# Q&A

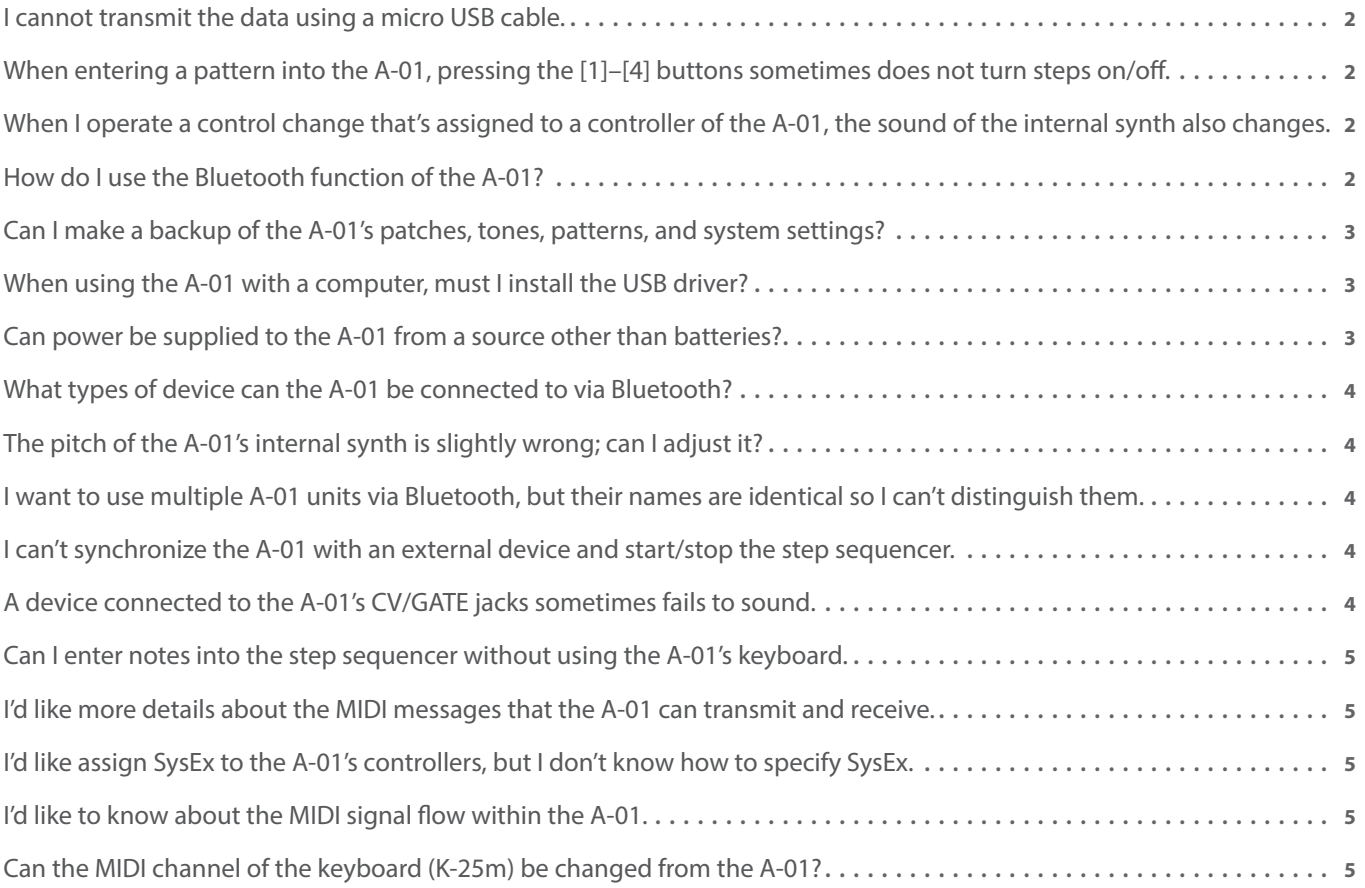

### <span id="page-1-0"></span>Q. I cannot transmit the data using a micro USB cable.

#### Do not use a micro USB cable that is designed only for charging a device. Charge-only cables cannot transmit data.

Q. When entering a pattern into the A-01, pressing the [1]–[4] buttons sometimes does not turn steps on/off.

If you want to turn steps on/off by pressing the [1]–[4] buttons, pressing the button as quickly as possible will let you turn steps on/off.

Q. When I operate a control change that's assigned to a controller of the A-01, the sound of the internal synth also changes.

You can use control changes to control the sound of the internal synth. (For details, refer to the A-01 Supplementary Manual.) If you don't want to control the internal synth, use the PATCH parameter "Synth Ctrl Src" to change the MIDI channel of the internal synth.

# Q. How do I use the Bluetooth function of the A-01?

#### Here's how to use the Bluetooth function of the A-01.

\* As an example, here's how to make settings for the iPad.

#### 1. **In the A-01's system setting screen, turn "Bluetooth LE" on.**

#### 2. **On the mobile device that you want to connect, turn off Bluetooth pairing.**

- \* If the device field of your Bluetooth device does not indicate "Connected" beside the A-01's device name, it has not been paired, so this step is not necessary. Proceed to the next step.
- \* If you don't know how to turn off Bluetooth pairing for your mobile device, refer to the source of support for your device.

#### 3. **Temporarily turn off the Bluetooth function of your mobile device.**

\* If you don't know how to turn off the Bluetooth function for your mobile device, refer to the source of support for your device.

#### 4. **Turn on the Bluetooth function of your mobile device.**

#### **NOTE**

In this screen, you should only turn on the Bluetooth function of your mobile device. If you accidentally paired the A-01 by tapping its device name, the Bluetooth function might not work correctly; in this case, make the settings again starting with step 2 where you turn off pairing.

#### 5. **Start the app whose MIDI function you want to use; then in the settings of the app, open "Bluetooth MIDI Device."**

#### 6. **When the A-01's device name is detected, tap the device name.**

\* The name might differ depending on the app you're using.

#### 7. **The "Request Bluetooth Pairing" screen appears; tap the pairing.**

#### These settings let you control music apps from the A-01 via Bluetooth.

- \* The next time you use your system, you simply need to turn Bluetooth on and perform step 5. If the connection is not successful, repeat the settings from step 1.
- \* Some delay might occur when playing MIDI via Bluetooth.

<span id="page-2-0"></span>Q. Can I make a backup of the A-01's patches, tones, patterns, and system settings?

#### You can use bulk dump to save these settings to an external device as MIDI data.

\* In order to save or load a bulk dump, you'll need an app that can record and play back MIDI (system exclusive messages).

### Saving

- 1. **Connect the A-01 via USB (or a MIDI cable) to your PC or Mac on which you are running an app that is able to record and play back MIDI.**
- 2. **Make settings in your app so that it can use the A-01's MIDI.**
- 3. **Set your app in record mode.**
- 4. **In the A-01's CONTROLLER mode, press the [MENU] button to access "Select Menu"; then select System and press the [INC] button.**
- 5. **Use the cursor up/down [**H**] [**I**] buttons to select Bulk Dump, and then press the [INC] button.**
- 6. **Press the [MENU] button to exit the System setting screen. (The setting is remembered.)**
- 7. **Press the [4] button to output the bulk dump.**
- 8. **When the A-01 indicates "Completed," the process is completed. Press the [DEC] button to exit the screen.**
- 9. **Stop recording on your app, and save the data.**

### Loading

- 1. **Connect the A-01 via USB (or a MIDI cable) to your PC or Mac on which you are running an app that is able to record and play back MIDI.**
- 2. **Make settings in your app so that it can use the A-01's MIDI.**
- 3. **In your app, play back the saved data.**
- 4. **The A-01 successively indicates "Receiving bulkdump..." and then "Writing to memory..."**
- 5. **When the A-01 indicates "Writing completed," the process is completed.**
	- \* When loading from Bluetooth MIDI, loading will fail if the saved system parameter "Bluetooth LE Name" is different than the current setting. In this case, load the data via USB or the MIDI connector.

### Q. When using the A-01 with a computer, must I install the USB driver?

A driver is not necessary when connecting the A-01 via USB. You can simply connect it to your PC or Mac and use it as a MIDI device.

# Q. Can power be supplied to the A-01 from a source other than batteries?

#### When the A-01 is connected via USB to a PC or Mac, power is supplied via USB.

\* When the A-01 is connected via USB, the Auto Off function does not operate.

# <span id="page-3-0"></span>Q. What types of device can the A-01 be connected to via Bluetooth?

The A-01 can be connected to an iOS device (iPhone or iPad) or Mac that supports Bluetooth 4.X (Bluetooth(R) Smart, Bluetooth LE).

\* On iOS devices, it might not be possible to use the A-01 with some apps.

## Q. The pitch of the A-01's internal synth is slightly wrong; can I adjust it?

In some cases, the pitch of the internal synth might have a slight range of error, but this is not a malfunction. As necessary, use the System parameter "Master Tune" (-64–+63) to adjust the pitch.

Q. I want to use multiple A-01 units via Bluetooth, but their names are identical so I can't distinguish them.

You can distinguish their names by adding a number to the end of the A-01's device name that is seen from Bluetooth.

- 1. **In the A-01's CONTROLLER mode, press the [MENU] button to access "Select Menu"; then select "System" and press the [INC] button.**
- 2. **Use the cursor up/down [**H**] [**I**] buttons to select "Bluetooth LE Name," and select "1–9."** The selected number is added to the end of the device name A-01.
- 3. **Press the [MENU] button to exit the System setting screen. (The setting is remembered.)**

# Q. I can't synchronize the A-01 with an external device and start/stop the step sequencer.

If MIDI Clock is set to "Internal," you can't start/stop the step sequencer from an external MIDI device. Change the system setting MIDI Clock to "Auto."

- 1. **In the A-01's CONTROLLER mode, press the [MENU] button to access "Select Menu"; then select System and press the [INC] button.**
- 2. **Use the cursor up/down [**H**] [**I**] buttons to select "MIDI Clock," and set it to "Auto."**
- 3. **Press the [MENU] button to exit the System setting screen. (The setting is remembered.)**

### Q. A device connected to the A-01's CV/GATE jacks sometimes fails to sound.

The range of pitches that can be output from the CV jack is six octaves (0V–6V). Pitches outside this range cannot be output.

The key that is specified as the System setting "CV Ref Note" will be 0V. Set this to obtain the necessary range of pitches.

- 1. **In the A-01's CONTROLLER mode, press the [MENU] button to access "Select Menu"; then select System and press the [INC] button.**
- 2. **Use the cursor up/down [**H**] [**I**] buttons to select "CV Ref Note," and make the desired setting.**
- 3. **Press the [MENU] button to exit the System setting screen. (The setting is remembered.)**

<span id="page-4-0"></span>Q. Can I enter notes into the step sequencer without using the A-01's keyboard.

When entering steps, you can specify notes by turning encoder [R1], but you can also specify notes by using ribbon controller [C1].

The synth will also sound at this time, allowing you to specify notes for the steps while hearing the pitch.

\* The notes that can be entered using ribbon controller [C1] will be the notes of the scale specified by the PATCH parameter "Ribbon Control Note Scale."

Q. I'd like more details about the MIDI messages that the A-01 can transmit and receive.

Refer to the MIDI implementation chart in the [A-01 Supplementary Manual.](http://www.rolandus.com/support/by_product/a-01/owners_manuals/)

Q. I'd like assign SysEx to the A-01's controllers, but I don't know how to specify SysEx.

Refer to the [A-01 Supplementary Manual,](http://www.rolandus.com/support/by_product/a-01/owners_manuals/) which contains a detailed explanation of this.

Q. I'd like to know about the MIDI signal flow within the A-01.

Refer to the [A-01 Supplementary Manual,](http://www.rolandus.com/support/by_product/a-01/owners_manuals/) which contains a detailed explanation of this.

Q. Can the MIDI channel of the keyboard (K-25m) be changed from the A-01?

The MIDI channel of the keyboard (K-25m) follows the MIDI Ch that is specified in the CONTROLLER mode screen.